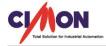

## Frequently Asked Question

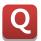

How to change CimonX Logo into a different logo in UltimateAccess?

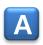

Refer to the instructions below.

A user cannot change the CimonX logo unless it is OEM.

However, what the user can do is to hide the CimonX logo and embed an image of a different logo.

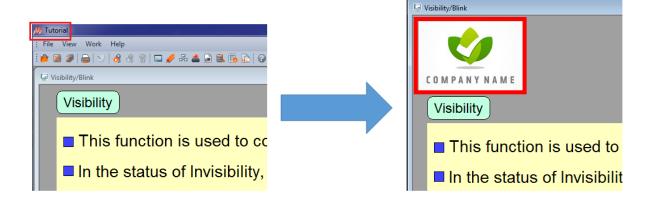

1. Tools -> CimonX Environment -> Window. By checking the box for each item, a user can show or hide the selected item as shown below.

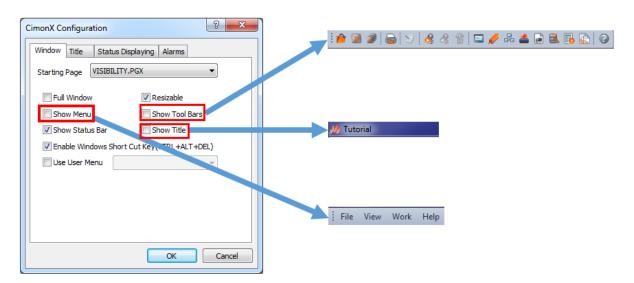

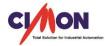

## Frequently Asked Question

## 2. Toolbox -> Etc -> Image Embedding

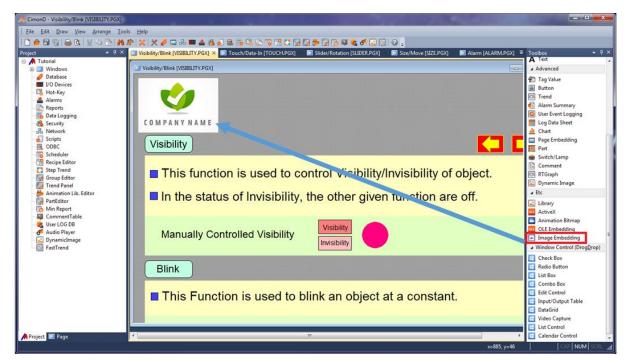

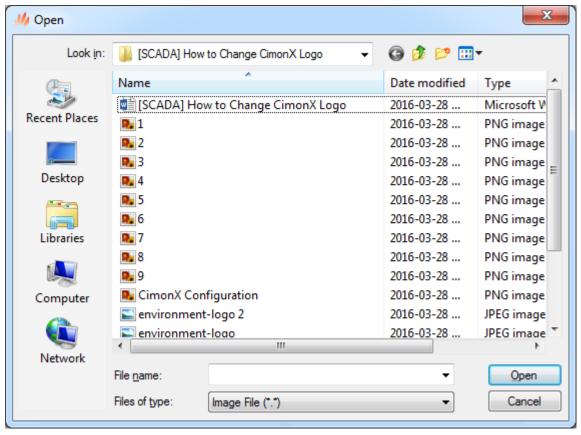